## 普段使いができる 『Chromebook』 を目指して!?

アメリカの教育界に大量に導入されている『Chromebook』ですが、日本で販売が開始されてまだ 1 年も過 ぎていません。しかし、その注目度は結構高いと思っています。今回は普通に「Chromebook」を使うための 『ノウハウ』を勉強していきたいと思います。題して"普段使いができる「Chromebook」"です。

## 第1章 どんな PC を使うと良いか!?

勉強会で最初に紹介した WindowsXP のノート PC を Chromebook 化(Chromium OS をインストール) したのは、やはりマシンのスペックから見ても、ちょっと「普段使いの Chromebook」とは言えないようです。 ここで、スペックを整理しておきます。

Lenovo S10e ChromiumOS は HDD にインストール

CPU:インテル Atom(TM)2 プロセッサーN270(1.60GHz/512MB/533MHz) メモリ:1GB 画面サイズ 10.1 インチ 解像度 1024×576 HDD:160 GB

起動にかかる時間を動画にまとめ YouTube にアップし、勉強会のサイト <http://sapporoict.jimdo.com/> にアップました。ご覧ください。

## 【Lenovo S10e の ChromiumOS の起動時間】

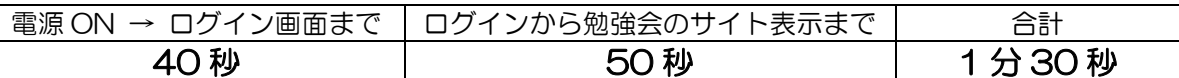

さて、手持ちの PC でスペックの比較的の高いのは、ASUS の X200MA(Windows8.1)

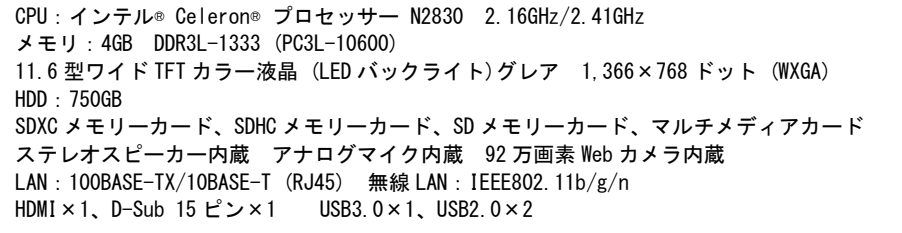

HDD のパーテーションを分けて「ChromiumOS」をインストールし Windows8.1 とマルチブート環境にす るのが望ましいのですが、現時点では勉強不足なので、USB メモリから起動する方法で行きたいと思います。 Lenovo S10e と同様に起動にかかる時間を動画にまとめ YouTube にアップし、勉強会のサイトにアップ ました。ご覧ください。

## 【ASUS X200MA の ChromiumOS の起動時間】

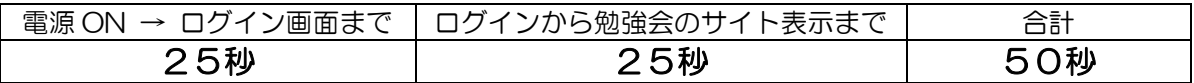

結果として、倍近い差が出ました。ちなみに ASUS X200MA で Windows8.1 を起動させると・・・・

【ASUS X200MA の Windows8.1 の起動時間】

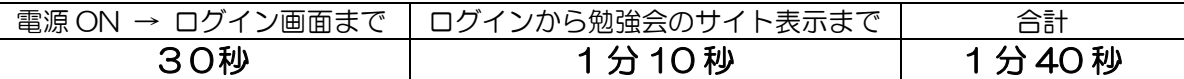

Windows8.1 は高速起動がサポートされている。ASUS X200MA も高速起動がサポートされ標準で ON に なっているが、使ってみると確かにディスクトップまでは 1 分ほどで起動するが、その後 HDD が頻繁にアクセ スしブラウザを立ち上げても、なかなかアクセスせずに勉強会のサイト起動までには上記のように 1 分以上か かってしまう。

USB 起動の ChromiumOS としては、健闘している方だと思います。今後は、ASUS X200MA の HDD を SSD に改装することも考えています。その場合は更に起動時間の短縮が見込まれます。

理想は、SSD に改装し Windows8.1 と ChromiumOS とのマルチブート環境の構築までできれば言うこと なしでしょう。

現在、販売されている格安(2万円~4万円)クラスでも十分に「普段使い」ができそうです。古い WindowsXP マシンではちょっと荷が重いようです。

さて、今回 ASUS X200MA の USB ブートに使った USB メモ リは・・・・右の写真は、同じ容量8GB の USB メモリーです。価 格も 1000 円ほどです。USB3.0 対応です。

今回、使ったのはもちろん小さい方です。ASUS X200MA に装 着しても・・・

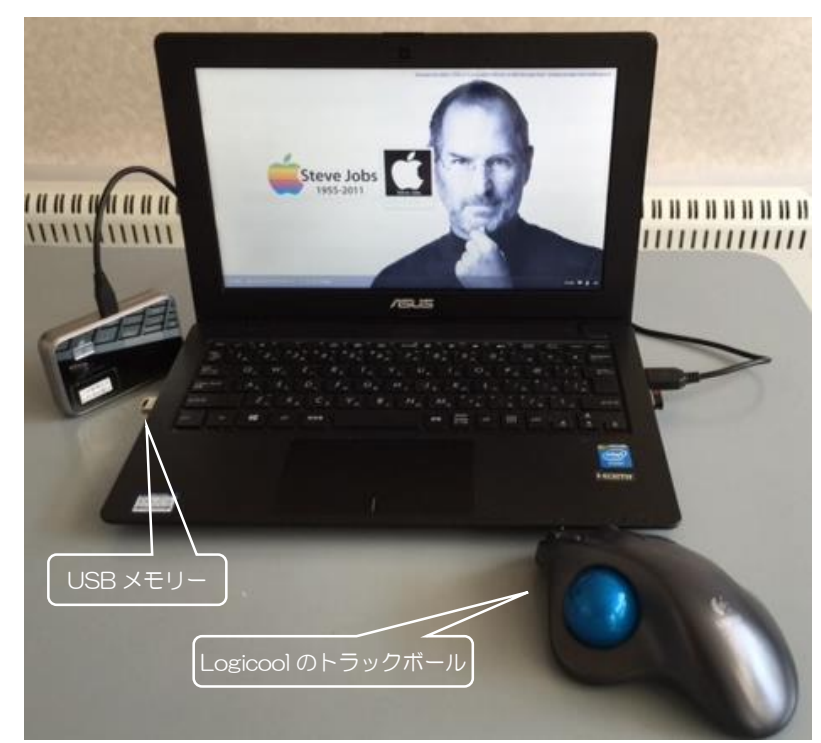

『UEFI: Patrion Memory PMAP』が、ChromiumOS の USB メモリです。こちらを選択すれば「Chrombook」に、上 の『Windows Boot Manager』を選択すれば、もちろん 「WindowsPC」になります。

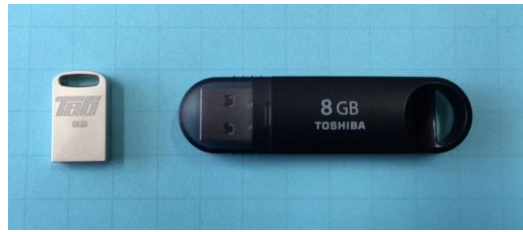

装着しても、ほとんど目立たず、邪魔にもな りません。ASUS X200MA は、右に USB2.0 のポートが2つ、左に USB3.0 のポートが一つ あります。当然 USB3.0 の方が速いです。

また、USB 起動するためには Windows8.1 から?BIOS に入る必要がありその方法が変わ ってきています。Windows 上の設定から・・・

「設定」→「PC 設定」→「保守と管理」→「回復」 →「今すぐ再起動」→「トラブルシューティング」 →「詳細オプション」→「UEFI ファームウェアの設定」 →「再起動」・・・・

・・・・で、やっと BIOS 設定画面に入れま す。

ここで、BIOS の一部を変更してあげれば、 起動時に「Inte」のロゴが出ているうちに【esc】 キーを押せば、「select boot」画面に入れます。

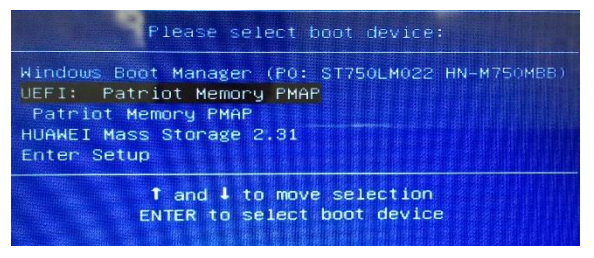

ChromiumOS の欠点として、ノート PC のパッドを認識しにくいことがネット上で報告されています。 LenovoS10e のパッドは、とりあえず反応するのですが、操作性が悪くイライラします。しかし写真にある 「Logicool」のトラックボールを接続すると快適に操作できました。ASUSX200MA は、パッドの反応は上々 なのですが、トラックボールの方が使いやすく感じました。

さて、次の Chromebook シリーズ Ⅱは、アプリの使用感についてを予定しています。まずは、もっとも 関心の高い「Office シリーズ」の「Word Online」「Excel Online」「PowerPoint Online」を、Windows 上で Chrom ブラウザを動かた状態と、ChromiumOS 上で動かした場合で比較してみたいと思います。